- Vergewissern Sie sich, dass Ihr Computer die angeführten Anforderungen erfüllt.
- Vergewissern Sie sich, dass der RF-Dongle in einen USB-Port des Computers

- gesteckt ist und richtig funktioniert. ● Vergewissern Sie sich, dass der Bluetooth-USB-Adapter (Dongle) richtig funktioniert.
- Wenn der RF-Anschluss verloren geht und der Dongle in den USB-Port des
- Computers gesteckt ist, drücken Sie die Taste WAKE , um den Anschluss wiederherzustellen.
- Wenn der Mausrechner vor kurzem mit einem anderen Computer verbunden wurde, führen Sie eine Rücksetzung der Verbindung mit dem aktuellen Computer durch, indem Sie die Ersteinrichtung wiederholen.
- Wenn die Anzeige verschwindet, nachdem die mit RF-Anschluss eingeschaltet wurde, drücken Sie die Taste  $\boxed{\frac{\circ n}{\epsilon \lambda}}$ , und überprüfen Sie, ob das Symbol  $\sum$  erscheint.
- Wenn das Symbol  $\sum$  angezeigt wird, sollten Sie neue Batterien einsetzen. ● Wenn das Symbol "E" angezeigt wird, ist das Tastenfeld gesperrt. Drücken Sie die Taste  $\frac{28}{50}$  |  $\frac{20}{50}$  |, damit die Anzeige gelöscht wird und der Betrieb
- wiederaufgenommen werden kann. (Das Symbol "E" wird angezeigt, wenn das Ergebnis oder die Speicheranzeige mehr als 10 Stellen nach links beträgt oder bei einer Teilung durch "0".)
- Elektromagnetische Interferenz oder elektrostatische Entladungen können zu einer Funktionsstörung des Displays führen. Verwenden Sie in diesem Fall die Spitze eines Kugelschreibers (oder ähnlichen Gegenstands), um [CAL RESET] auf der Rückseite des Geräts
- zu drücken. Dieses Produkt ist zum Gebrauch im Wohnbereich Geschäfts- und Gewerbebereich sowie in Kleinbetrieben
- vorgesehen.

- Nur Rechner, KEINE RF-Anschluss • Das Gerät wird nach ca. 7 Minuten ohne Aktivität automatisch abgeschaltet.
- Drücken Sie die Taste  $\lfloor \frac{\omega_N}{\omega_N} \rfloor$ , um das Gerät erneut einzuschalten.
- CAL- und KP-Modus, mit RF-Anschluss • Der RF-Anschluss wird nach ca. 30 Minuten ohne Aktivität abgetrennt (die Anzeige schaltet auf "0" zurück). Das Gerät funktioniert dann wie im Modus "Nur
	- Rechner, KEIN RF-Anschluss".
	- Drücken Sie  $\lfloor \frac{WARE}{UP} \rfloor$ , um den RF-Anschluss zu reaktivieren.
- Nachdem der RF-Anschluss abgetrennt wurde, schaltet sich das Gerät nach ca. 7 weiteren Minuten ohne Aktivität aus. Drücken Sie  $\frac{\text{Per}}{\text{ex}}$ ,  $\frac{\text{Var}}{\text{Per}}$  schalten Sie das Gerät dann ein und reaktivieren Sie den RF-Anschluss.

Wenn das Display matt ist oder das Symbol **X** erscheint, sind die Batterien zu ersetzen, damit das Gerät nicht plötzlich ohne Stromversorgung ist.

■ Zum Entsperren drücken und halten Sie die Taste 3 Sekunden lang.

## **Automatische Abschaltung und Aufwachen**

**Tastenfeld-Modus** *(mit RF-Anschluss)* Geben Sie die folgenden Werte direkt in den Computer ein:

**Löschen der letzten Eingabe | Löschen aller Eingaben**  $rac{1}{\sqrt{C}}$ *(nur Rechner-Modus)*

- $\frac{CAL}{KP}$ ▪ Umschalten zwischen dem Rechner- und dem Tastenfeld-Modus
- Fungiert im Tastenfeld-Modus als Rücktaste; verschiebt im Rechner-Modus jede Ziffer des angezeigten Wertes, und löscht die letzte Ziffer.
- Sendet die Rechenergebnisse oder den angezeigten Inhalt zum Computer SEND
- *(im Rechner-Modus, bei hergestellter Bluetooth-Verbindung).* ▪ Zur Berechnung von Prozentrechnungen, Aufschlägen und Rabatten  $\frac{9}{6}$
- *(nur Rechner-Modus)*. ▪ Zum Durchführen von Rechenoperationen *(nur Rechner-Modus).*
- ENTER ▪ Eingabetaste – Zum Bestätigen der Eingabe *(nur Tastenfeld-Modus)*.
- $\begin{picture}(180,10) \put(0,0){\line(1,0){10}} \put(15,0){\line(1,0){10}} \put(15,0){\line(1,0){10}} \put(15,0){\line(1,0){10}} \put(15,0){\line(1,0){10}} \put(15,0){\line(1,0){10}} \put(15,0){\line(1,0){10}} \put(15,0){\line(1,0){10}} \put(15,0){\line(1,0){10}} \put(15,0){\line(1,0){10}} \put(15,0){\line(1,0){10}} \put(15,0){\line($ **•** Drücken Sie  $\frac{ON}{CA}$ , und drücken und halten Sie dann  $\frac{max}{1}$ 
	- Die Anzeige schalten in der folgenden Reihenfolge um: F  $\rightarrow$  0  $\rightarrow$  2  $\rightarrow$ 3  $\rightarrow$  F. *(Nur Rechner-Modus).*
	- F stellt das Gleitkomma dar.

#### **Anzeige für niedrige Batterieleistung**

Wenn der RF-Anschluss hergestellt ist, weist der Mausrechner 2 Modi auf: den Rechner-Modus (CAL) und den Tastenfeld-Modus (KP).

- Check battery placement direction.
- Make sure computer meets the system requirements described.
- Make sure the RF dongle is plugged into to the computer's USB port and is functioning properly.
- Remove obstacles between personal computer and the Calculator Keypad.
- If the RF connection is lost and the dongle is plugged into the computer's USB port, press the  $\sqrt{\frac{WAKE}{UP}}$  key to re-connect.
- If recently connected with a different computer, reset the connection to your current computer by removing the RF dongle and repeating the initial setup.
- If the display disappears after the RF connection is established, press  $\boxed{\frac{\otimes n}{\otimes n}}$ key and check if the  $\overline{X}$  icon appears.
- Change to new batteries if the  $\mathbb{X}$  icon appears.
- If the "E" icon appears, the keypad is locked. Press  $\boxed{\frac{\partial N}{\partial \alpha}}$  or  $\boxed{\frac{m}{C}}$  to clear and resume operation. (The "E" icon occurs when the result or memory content exceeds 10 digits to the left or when dividing by "0".)
- Electromagnetic interference or electrostatic discharge may cause the display to malfunction. Should this occur, use the tip of a ball point pen (or similar object) to press the [RESET] button on the back of the Calculator Keypad.

#### **Umschalten zwischen dem Rechner- und dem Tastenfeld-Modus**

■ Um zwischen dem Rechner- und dem Tastenfeld-Modus umzuschalten, drücken Sie einfach die Taste  $\sqrt{\frac{CAL}{KP}}$ .

## **Rechner-Modus** *(mit RF-Anschluss)*

- Der Rechner führt normale Rechenoperationen mit bis zu 10 Stellen durch. Durch Drücken der Taste können Sie die Rechenergebnisse (oder die
- Anzeigeergebnisse) zu einem Computer übertragen.
- Sie können den Sendevorgang nicht durchführen, während die Anzeige E
- (Fehler) auf dem Display des Mausrechners angezeigt wird. • Die Taste **SEND** ist deaktiviert, wenn keine Bluetooth-Verbindung zwischen dem

**Keypad Mode** *(with RF connection)*  $\blacksquare$  Input the following to a computer directly:

# Numbers 0-9  $| + | - | \times | \div |$   $\frac{1}{\sqrt{1 + | \cdot | \cdot |}}$  [ESC] [ENTER]

- *Calculator Only, NO RF Connection* • The device will automatically power off after approximately 7 minutes of inactivity.
- Press the  $\sqrt{\frac{\alpha_N}{\alpha_N}}$  key to turn on the device.
- *CAL and KP Modes, with RF Connection*
	- The RF connection will be disconnected after approximately 30 minutes of inactivity (the display will reset to "0"). The device will function the same as "*Calculator Only, NO RF Connection*".
	- Press  $\sqrt{\frac{WAKE}{UP}}$  to re-activate the RF connection. • After the RF connection is disconnected, the device will automatically power off after an additional 7 minutes of inactivity. Press  $\sqrt{\frac{6N}{C_A}}$  and
	- then  $\frac{W复AKE}{UP}$  to turn on the device and re-activate the RF connection.

## Mausrechner und dem Computer hergestellt ist.

▪ Einschalten

▪ Löschen aller Anzeigen | Sperren/Entsperren des Tastenfelds

- When the display is dim or the  $\mathbf{\dot{X}}$  icon appears. RF connection will not function. Replace the
- batteries to avoid running out of power unexpectedly.
- **Keypad Lock** *(with RF connection)*
- Press the  $\frac{\infty}{k}$  key and hold for 3 seconds to lock.
- $\blacksquare$  To unlock, press the  $\frac{\infty}{cA}$  key and hold for 3 seconds.
- 

▪ Führen Sie den RF-Anschluss erneut durch.

▪ Bricht die Eingabe ab *(nur Tastenfeld-Modus)*

If the Calculator Keypad is not connected or not functioning properly:

When RF connected, this Calculator Keypad has 2 modes - Calculator Mode (CAL) and Keypad Mode (KP).

**Switch between Calculator and Keypad Mode**

■ To switch between Calculator and Keypad mode, simply press the  $\sqrt{\frac{CAL}{KP}}$  key.

**Calculator Mode** *(with RF connection)*

- The calculator performs normal 10-digit calculator operations. ■ Send calculation results or display contents to a computer by
- pressing **SEND** .
- You cannot perform a send operation while the E (Error) indicator is shown on the Calculator Keypad display.
- The **SEND** key is disabled when the calculator is not RF connected.

#### $| + | - | \times | \div |$   $\sqrt{|\cdot|^2}$   $\boxed{ \cdot \cdot \cdot |}$  ESC  $\boxed{ENTER}$ Zahlen 0-9

# **Auto Power Off and Wake-up**

#### **Tastenfeld-Modus** *(bei Bluetooth-Verbindung)* ■ Drücken und halten Sie die Taste <sup>2</sup> 3 Sekunden lang, um das Tastenfeld zu sperren. *Symbol für niedrige Batteriespannung auf dem Display*

A Be sure to plug in the Radio Frequency (RF) dongle before connecting the Calculator Keypad to your computer.

# **Power-low Indicator**

- When finished using the calculator with a computer, remove the dongle from the computer and replace it in the slot on the back of the device.
- When using with a different computer, please connect again with the initial setup.
- The RF icon will remain on (solid,not flashing) when the Calculator Keypad is successfully connected to your computer.
- RF connection requires battery power to function properly.
- When RF connection is off, calculator functions can be used without batteries (powered by solar panel).

**Hardware:** Windows based PC x86 / x64 or above, Intel-based Mac **Operating System :** Windows® XP (SP2 or above) or Windows Vista® or Windows® 7 or Mac OS  $X$  10.4 ~ 10.7

- Power on  $\frac{ON}{CA}$
- Clear all display | Keypad lock / unlock
- Re-connect the RF connection ▪ Clear last input entered | Clear all input *(CAL mode only)* WAKE UP
- $\frac{1}{\sqrt{C}}$ ▪ Escape the input *(KP mode only)*
- $\sqrt{\frac{CAL}{KP}}$ ▪ Switch between Calculator Mode or Keypad Mode
- **Backspace in Keypad mode; in Calculator mode shifts each digit** of the displayed numerical value and clears the last significant
- digit **EXECT Send calculation results or display contents to computer** SEND  *(CAL mode with RF Connection)*
- **Perform percentage add-on and discount calculation.**  $\sqrt{$\pm 1$}$  *(CAL mode only)*
- Execute calculation *(CAL mode only)* ENTER
- Enter Key -- Confirm the input *(KP mode only)*
- Set the number of digits displayed in calculation after the decimal point. • Press  $\sqrt{\frac{ON}{CA}}$  and then press and hold  $\sqrt{\frac{non}{A}}$ , the display will change
	- in the sequence of  $F \rightarrow 0 \rightarrow 2 \rightarrow 3 \rightarrow F$  *(CAL mode only)* ▪ F represents a floating decimal point

## **ANLEITUNGEN ZUR ERSTEINRICHTUNG**

## *EINSETZEN DER BATTERIEN*

**WICHTIG: VOR GEBRAUCH LESEN** Bitte lesen Sie die folgenden Hinweise und Sicherheitsvorkehrungen, bevor Sie den Mausrechner verwenden. Bewahren Sie dieses Blatt auf, um später darin nachschlagen zu können.

#### **DIESES GERÄT IST FÜR WINDOWS UND MACINTOSH GEEIGNET.**

Bitte schließen Sie den Radiofrequenz- (RF-)Dongle an, bevor Sie die Rechnertastatur mit Ihrem Computer verbinden.

- 1. Entfernen Sie den Batteriefachdeckel auf der Rückseite des Mausrechners, indem Sie ihn in Pfeilrichtung schieben.
- 2. Setzen Sie neue AAA-Alkalibatterien ein, wobei Sie auf die richtige Ausrichtung des positiven (+) und des negativen (–) Pols achten, gemäß den Polaritätsanzeigen im Batteriefach.

3. Bringen Sie den Batteriefachdeckel erneut am Batteriefach an.

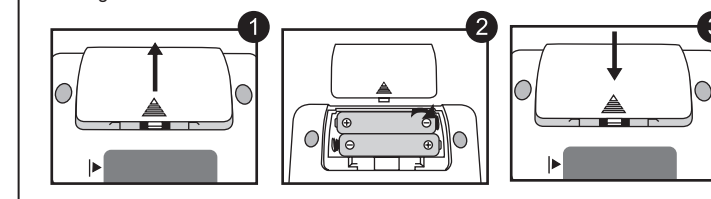

■ Das Radiofrequenz-Symbol blinkt regelmäßig während des Einstellvorgangs.

 Wenn das Gerät erfolgreich an Ihrem Computer angeschlossen ist, leuchtet das Radiofrequenz-Symbol  $\widehat{\mathbb{R}}$  dauerhaft.

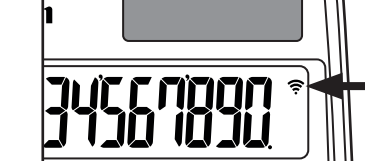

**VORSICHT:** Falls nicht die richtigen Batterien eingesetzt werden, besteht Explosionsgefahr. Entsorgen Sie verbrauchte Batterien entsprechend den Anleitungen.

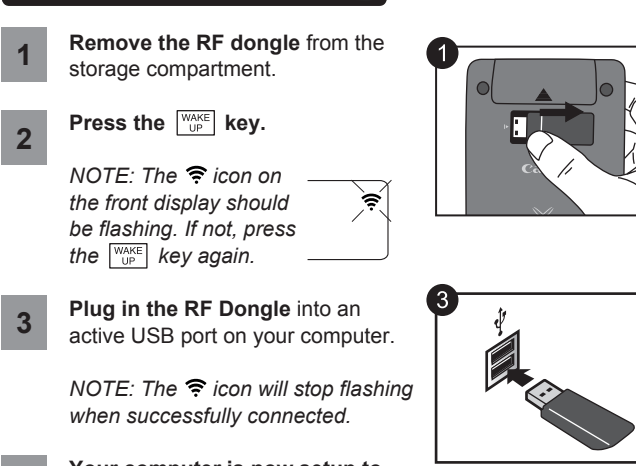

**Your computer is now setup to use your Calculator Keypad.**

*Die Einstellung kann je nach Computer leicht verschieden sein. Die mitgelieferten Anleitungen sollten universell für Windows® XP, Windows Vista®, Windows® 7 und Macintosh verwendbar sein.*

**TASTEN-INDEX**

#### **RECHNER-MODUS UND TASTENFELD-MODUS**

**CALCULATION OPERATION DISPLAY** 耜 234567890

 $\begin{array}{|c|c|c|c|}\n\hline\n\hline\n\hline\n\hline\n\hline\n\hline\n\end{array}$  (  $\hline\n\hline\n\end{array}$  0.)

 $\frac{1}{\sqrt{1-\frac{1}{2}}}\sqrt{1-\frac{1}{2}}$  (  $-63.00$ )

8 0 1 **ENTER**  $\left| \begin{array}{ccc} 0 & 1 & 16.20 \end{array} \right|$ 

 $\begin{array}{|c|c|c|c|}\n\hline\n\hline\n\hline\n\hline\n\hline\n\hline\n\end{array}$  (  $\hline\n\hline\n\end{array}$  0.)

1200  $\boxed{3}$  12  $\boxed{3}$   $\boxed{2}$  (144.00)

 $\begin{array}{|c|c|c|c|}\n\hline \frac{RM}{CM} & \text{(Clear Memory)} & & & \text{(182.00)}\n\hline \end{array}$ 

 $\frac{1}{\sqrt{2}}$  (M 1.000000012)  $\begin{array}{|c|c|c|c|c|}\hline \frac{\partial \mathcal{R}}{\partial x} & & & \end{array}$  (  $\qquad \qquad$  0.)

 $\epsilon_{\text{F}}^{\text{M}}$ 

**Hardware:** Windows PC x86 / x64 oder höher, Intel-Mac **Betriebssystem:** Windows® XP (SP2 oder höher), Windows Vista® oder Windows® 7

oder Mac OS X 10.4 ~ 10.7

#### **Modell:** X Mark I Keypad RF **Spannungsquelle:** AAA-Alkalibatterien x 2 **Betriebstemperatur:** 0 °C bis 40 °C **Abmessungen:** 155 mm (L) x 86 mm (B) x 20 mm (H) **Gewicht:** 140 g (ohne Batterien) / 163 g (mit Batterien)

**Frequenz:** 2,4-MHz-Frequenzbereich

- **Anschlussbereich:** Der Betriebsbereich erstreckt sich bis zu 10 Metern.
- **HINWEIS:** Der Anschlussbereich wird von vielen Faktoren beeinflusst, z. B. in der
	- Nähe befindliche Metallgegenstände, sowie die relative Positionierung von Maus und Receiver zu einander.

*Tastenfeld-Modus*

*Anzeige des gesperrten Tastenfelds*

- Never continue to use the Calculator Keypad if it starts to smoke, emits a strange odor, or emits heat. Continued use of the calculator under such conditions creates the danger of fire and electric shock.
- When cleaning the Calculator Keypad, do not use a damp cloth or volatile liquid such as paint thinner; instead, use only a soft, dry cloth.
- Never dispose of the Calculator Keypad improperly (such as burning), which can lead to personal injury or harm. You should dispose of this product in accordance with Federal, State, and Local regulations.

## **FEHLERSUCHE**

#### Wenn der Mausrechner nicht angeschlossen ist bzw. nicht richtig funktioniert: ● Überprüfen Sie die Ausrichtung der Batterien im Batteriefach. **DEUTSCH** Calculation Examples **CALCULATION** Calculation Examples **Calculation Examples** / Beispiele für Berechnungen

#### **VORSICHTSHINWEISE ZU DEN BATTERIEN!**

#### **SYSTEMANFORDERUNGEN**

# **TECHNISCHE DATEN DES GERÄTS**

#### **RADIOFREQUENZ-SPEZIFIKATIONEN**

#### Decimal setting "2" /  $\boxed{\frac{ON}{CA}}$   $\boxed{\frac{N}{C} \times \frac{N}{C}}$  Drücken und 2 Decimal Einstellung "2" Press & Hold / halten Sie

 $140-35+22=127$   $140-35$   $22$  enter  $1$  (127.00)  $2 \times Z_{\textcircled{3}} = 6$  2 2  $2 \frac{m_{\textcircled{2}}}{6}$  3  $\frac{m_{\text{EIR}}}{6}$  1

 $2 + \frac{3}{2} = 5$  2 3 ENTER  $\left| \begin{array}{ccc} 2 & 3 \end{array} \right|$  ( 5.00)  $4+3=7$   $4 \text{ [NTER]}$   $1 \text{ (}$   $7.00)$  $1-2=-1$  1 2 ENTER  $($  -1.00) 2–2=0 2 ( 0.00)  $2x3=6$  2 3 ENTER  $(6.00)$  $2x4=8$  and  $4 \text{ [m}$  and  $1 \text{]}$  (1) and  $8.00$ )  $6 \div 3 = 2$  2.00)  $9 \div 3 = 3$  (  $9 \text{ km/s}$  ) 9  $\text{m}$  (  $\text{m}$  ) (  $\text{m}$  3.00)

- Bewahren Sie die Batterien außer Reichweite von Kindern auf. ● Halten Sie die Batterien immer von hohen Temperaturen und direkter Wärmeein-
- wirkung fern, und entsorgen Sie sie nie durch Verbrennen. **• Verwenden Sie nie alte und neue Batterien oder verschiedene Batteriesorten**
- gemeinsam. ● Achten Sie darauf, dass die Batterieklemmen am Gerät nicht mit Metallgegenständen
- in Kontakt kommen; anderenfalls könnten diese heiß werden und zu Verbrennungen führen.
- Entnehmen Sie die Batterien, wenn sie erschöpft sind oder für lange Zeit nicht verwendet wurden.
- Ersetzen Sie alte, schwache oder erschöpfte Batterien unverzüglich, und recyceln oder entsorgen Sie sie gemäß den geltenden Verordnungen.
- Falls Batterieflüssigkeit austritt, entnehmen Sie alle Batterien, wobei Sie darauf achten, dass keine ausgetretene Batterieflüssigkeit auf Ihre Haut oder Kleidung gelangt. Falls ausgetretene Batterieflüssigkeit auf Ihre Haut oder Kleidung gelangt, spülen Sie die betroffene Stelle sofort gründlich mit Wasser ab.

# Canon

**USER GUIDE / BENUTZERHANDBUCH / GUIDE DE L'UTILISATEUR / GUÍA DE USUARIO**

> **clavier-calculatrice/ Radiofrecuencia calculadora del teclado**

# **CALCULATOR MODE AND KEYPAD MODE**

*Power-low display*

*Keypad locked display*

# **USAGE TIPS**

## **SYSTEM REQUIREMENTS**

## **BATTERY CAUTION !**

## **DEVICE SPECIFICATIONS**

# **HANDLING AND CARE**

## **KEY INDEX**

# **TROUBLESHOOTING**

*Keypad mode display*

**4**

# **INITIAL SETUP INSTRUCTIONS**

# *BATTERY INSTALLATION*

#### *ENGLISH* **IMPORTANT: READ BEFORE USE**

# *PLUG IN THE RF DONGLE*

Please read the following instructions and safety precautions before using the Calculator Keypad. Keep this sheet on hand for future reference.

# **THIS DEVICE IS WINDOWS AND MACINTOSH COMPATIBLE.**

*Set-up may vary slightly depending on the computer. Instructions provided should work universally on Windows*® *XP, Windows Vista*®*, Windows*® *7 and Macintosh.*

- 1. Remove the battery cover from the back of the Calculator Keypad by sliding the cover in the direction of the arrow.
- 2. Install AAA alkaline batteries, matching the positive (+) and negative (–) ends of each battery with the polarity indicators inside the battery compartment.

3. Place the battery cover back on the battery compartment.

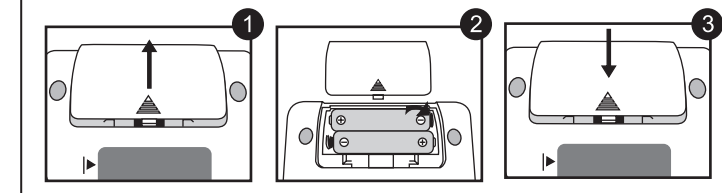

**CAUTION:** There is a risk of explosion if an incorrect battery type is

installed. Please dispose of used batteries according to their instructions.

- Keep the batteries out of reach of children.
- Never expose batteries to high temperatures, direct heat, or dispose by incineration.
- Do not mix new and old batteries or batteries of different types.
- Do not allow metal objects to touch the battery terminals on the device; they can become hot and cause burns.
- Remove the batteries if they are worn out or have been stored for an extended period of time.
- Always remove old, weak, or worn out batteries promptly and recycle or dispose of them in accordance with Federal, State, and Local regulations.
- If a battery leaks, remove all batteries, taking care to keep the leaked fluid from touching your skin or clothes. If fluid from the battery comes into contact with skin or clothes, flush skin with water immediately.

**Radio Frequency Calculator Keypad / Teclado Calculadora Radio Frecuencia / Fréquence radio**  Once the device is successfully connected to your computer, the Radio Frequency icon  $(\mathbf{\hat{P}})$  on the front display will remain solid.

> **Model :** X Mark I Keypad RF **Power Source :** AAA-size Alkaline batteries x 2 **Operating Temperature :** 0ºC to 40ºC (30ºF to 104ºF) **Dimension :** 155mm (L) x 86mm (W) x 20mm (H) / 1-7/64" (L) x 3-25/64" (A) x 25/32" (A) **Weight :** 140g (4.9 oz) without batteries / 163g (5.7 oz) with batteries

European Union (and EEA) only.

These symbols indicate that this product is not to be disposed of with your household waste, according to the WEEE Directive (2002/96/EC), the Battery Directive (2006/66/EC) and/or your national laws implementing those Directives. If a chemical symbol is printed beneath the symbol shown above, in accordance with

the Battery Directive, this indicates that a heavy metal (Hg = Mercury,  $Cd = Cadmium$ . Pb = Lead) is present in this battery or accumulator at a concentration above an applicable threshold specified in the Battery Directive. This product should be handed over to a designated collection point, e.g., on an authorized one-for-one basis when you buy a new similar product or to an authorized collection site for recycling waste electrical and electronic equipment (EEE) and batteries and accumulators. Improper handling of this type of waste could have a possible impact on the environment and human health due to potentially hazardous

substances that are generally associated with EEE.

Your cooperation in the correct disposal of this product will contribute to the effective

**Pb EUROPE ONLY** 

usage of natural resources.

For more information about the recycling of this product, please contact your local city office, waste authority, approved scheme

or your household waste disposal service or visit www.canon-europe.com/environment. (EEA: Norway, Iceland and Liechtenstein)

**WEEE AND EU BATTERY DIRECTIVE 2006/66/EC**

#### **WEEE AND EU BATTERY DIRECTIVE 2006/66/EC**

#### **RADIO FREQUENCY ICON RADIO FREQUENCY SPECIFICATIONS** ■ The Radio Frequency icon ( $\epsilon$ ) will flash on and off during the Mark I K setup connection process.

## **Frequency :** 2.4 GHz frequency range

**Connection Range :** The operating range is up to 10 meters (32.8 feet) **NOTE** : Connection range is affected by many factors, such as nearby metallic objects and the relative positioning of the device and the receiver.

CE

*NOTE: All specifications are subject to change without notice.*

## **Entnehmen Sie den RF-Dongle**  aus dem Aufbewahrungsfach. **Drücken Sie die Taste WAKE** *HINWEIS: Das Symbol auf dem Front-Display sollte blinken. Anderenfalls drücken Sie die Taste*  $\frac{WAKE}{UP}$  erneut. **Schließen Sie den RF-Dongle** an einen aktiven USB-Port Ihres Computers an. *HINWEIS: Bei erfolgreichem*  Anschluss hört das Symbol  $\widehat{\mathbb{R}}$  zu *blinken auf.* **Ihr Computer ist jetzt für die Verwendung Ihres Mausrechners eingestellt. 2 4 1 3** *SCHLIESSEN SIE DEN RF-DONGLE AN*

#### **RADIOFREQUENZ-SYMBOL**

WAKE UP

#### **HINWEISE ZUM GEBRAUCH**

- Wenn Sie den Rechner nicht mehr einem Computer verwenden möchten, trennen Sie den Dongle vom Computer ab, und stecken Sie ihn in den Steckplatz auf der Rückseite des Geräts.
- Bei Verwendung mit einem anderen Computer, stellen Sie den Anschluss bitte erneut her, indem Sie den Einstellvorgang durchführen.
- Das RF-Symbol leuchtet (durchgehend, nicht blinkend), wenn die Rechnertastatur erfolgreich mit Ihrem Computer verbunden ist.
- Der RF-Anschluss verbraucht Batterieleistung, um richtig zu funktionieren.
- Wenn der RF-Anschluss unterbrochen ist, können die Rechner-Funktionen ohne Batterien verwendet werden (Betrieb über die Solarzelle).

### **HANDHABUNG UND PFLEGE**

- Stoppen Sie den Betrieb des Mausrechners sofort, falls Rauch austritt, ein ungewöhnlicher Geruch auftritt oder das Gerät sich stark erhitzt. Falls Sie das Gerät unter diesen Bedingungen weiter verwenden, besteht die Gefahr eines Brandes oder elektrischen Schlags.
- Verwenden Sie kein feuchtes Tuch und keine flüchtige Flüssigkeit, etwa Farbverdünner, um den Mausrechner zu reinigen. Verwenden Sie zum Reinigen ein weiches, trockenes Tuch. ● Entsorgen Sie den Mausrechner nie unsachgemäß (etwa durch Verbrennen), da
	- dabei die Gefahr von Personen‐ oder Sachschäden besteht. Entsorgen Sie das Gerät unter Berücksichtigung aller geltenden Verordnungen.

**Mixed / Gemischt**

**Constant / Konstante**

 $\frac{12}{100}$ 

CE

**Power, Fraction / Potenzrechnung**

**Percentage Calculation / Prozentrechnung**

**Memory Calculation / Speicherkalkulationen**

( 0.)

 $3x4 = 12$  3 3 4  $M<sup>±</sup>$  (M 12.00)  $-$ ) 60÷2 = 30  $\left| \begin{array}{ccc} 60 & 2 & M = \\ 0 & 0 & 30.00 \end{array} \right|$  (M

+) 200  $\sqrt{200}$  200  $\overline{M}$  200  $\sqrt{M}$  (M 200.00)

1) 123456789x789 123456789 123456789 1789 ENTER  $\frac{1}{\sqrt{5}}$  (E 9.740740652)  $=9740740652100$   $| \frac{1}{2}$  (9.740740652)

2) 99999999999 (Add to Memory) 99999999999 M<sup>1</sup> AM 9'999'999'999' 123 (Add to Memory)  $123 \overline{M}$  123  $\overline{M}$   $\overline{E}$  1.000000012)

3) 6÷0=0  $\begin{bmatrix} 6 & 0 \\ 6 & 0 \end{bmatrix}$  [enter  $\begin{bmatrix} 6 & 0 \\ 0 & 0 \end{bmatrix}$  (E

1200x  $\frac{15}{100}$  =180 15  $\frac{8 \pm 1}{15}$  (180.00) 1200+(1200x20%)=1,440 | 1200 **3** 20  $\frac{\% \pm}{4}$  | ( 1'440.00) 1200–(1200x20%)=960  $\begin{vmatrix} 1200 & 20 \end{vmatrix} \frac{1}{6}$  20  $\frac{1}{12}$ 

 $34 = 81$  3  $\blacksquare$  BNTER ENTER ENTER  $\blacksquare$  (81.00) 1/5=0.2  $\begin{array}{|c|c|c|c|c|c|} \hline \end{array}$  5 **c** enter  $\begin{array}{|c|c|c|c|c|c|} \hline \end{array}$  ( 0.20) 1/(2x3+4)=0.1  $2 \times 3 = 3 \text{ m} + 2 \text{ m}$  ( 0.10)

 $-18$   $\frac{RM}{CM}$   $\left| \begin{array}{ccc} 0 & -18.00 \end{array} \right|$ 

182  $\left[\begin{array}{cc} \frac{RM}{CM} \\ \frac{RM}{CM} \end{array}\right]$  (Recall Memory)  $\left[\begin{array}{cc} (M & 182.00) \\ \end{array}\right]$ 

**Overflow / Funktion der Überlaufspene**

© CANON ELECTRONIC BUSINESS MACHINES (H.K.) CO., LTD. 2011

**(ERROR)**

**(ERROR)**

PRINTED IN CHINA / GEDRUCKT IN CHINA

 $-7x \, 99\textcircled{}_3 = -63$  7  $\textcircled{3}$  7  $\textcircled{3}$  99

 $(2+4) \div 3x8.1 = 16.2$  2 4 3  $\bullet$ 

M

#### Nur Europäische Union (und EWR)

Diese Symbole weisen darauf hin, dass dieses Produkt gemäß WEEE-Richtlinie 2002/96/EG (Richtlinie über Elektro- und Elektronik-Altgeräte), Batterien-Richtlinie (2006/66/EG) und/oder nationalen Gesetzen zur Umsetzung dieser Richtlinien nicht über den Hausmüll entsorgt

erden darf Falls sich unter dem oben abgebildeten Symbol ein chemisches Symbol befindet, bedeutet<br>dies gemäß der Batterien-Richtlinie, dass in dieser Batterie oder diesem Akkumulator ein<br>Schwermetall (Hg = Quecksilber, Cd = Cadmium, ist, die über einem in der Batterien-Richtlinie angegebenen geltenden Schwellenwert liegt. Dieses Produkt muss bei einer dafür vorgesehenen Sammelstelle abgegeben werden. Dies kann z. B. durch Rückgabe beim Kauf eines neuen ähnlichen Produkts oder durch Abgabe bei einer autorisierten Sammelstelle für die Wiederaufbereitung von Elektro- und<br>Elektronik-Altgeräten sowie Batterien und Akkumulatoren geschehen. Der unsachgemäße<br>Umgang mit Altgeräten kann aufgrund potenziell gef

Elektronik-Altgeräten enthalten sind, negative Auswirkungen auf die Umwelt und die menschliche Gesundheit haben.

Durch Ihre Mitarbeit bei der sachgemäßen Entsorgung dieses Produkts tragen Sie zu einer effektiven Nutzung natürlicher Ressourcen bei.

Um weitere Informationen über die Wiederverwertung dieses Produkts zu erhalten, wenden Sie sich an Ihre Stadtverwaltung, den öffentlich-rechtlichen Entsorgungsträger, eine autorisierte Stelle für<br>die Entsorgung von Elektro- und Elektronik-Altgeräten oder Ihre<br>Müllabfuhr oder besuchen Sie www.canon-europe.com/environment. Pb (EWR: Norwegen, Island und Liechtenstein)

LS EUROPE ONLY

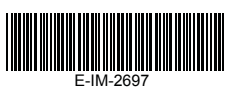